# **Einweisung Dampfphasenlötanlage VaporPhase One**

Diese Einweisung erklärt die Handhabung der Dampfphasenlötanlage VaporPhase One, die zu beachtenden Regeln, Gefahren und Sicherheitshinweise.

# **1 Einleitung: Warum Dampfphasenlöten?**

Beim maschinellen Löten mit Lötpaste ist es sehr wichtig, dass alle Lötstellen gleichmäßig, gleichzeitig und kontrolliert entlang eines vom Hersteller der Lötpaste vorgegebenen Temperaturprofils erhitzt werden, um überall auf der Platine gute Lötstellen gleichbleibend hoher Qualität zu erhalten.

Man hat dabei die Wahl zwischen einer Anzahl von verschiedenen Lötverfahren, welche alle spezifische Vorund Nachteile besitzen. Am häufigsten werden das Wellenlöten und das Reflowlöten verwendet. Beim Wellenlöten wird der Wärmeenergieeintrag durch direkte Infrarotstrahlung erreicht, während beim Reflowlöten nach dem Prinzip des Umluftbackofens die Luft um die Platine erhitzt und dadurch ein Wärmeeintrag erreicht wird.

Das Wellenlöten hat durch die direkte Einstrahlung den Vorteil, dass der Wärmeeintrag auf bestimmte Teile der Platine beschränkt werden kann, um bereits gelötete oder wärmeempfindliche Teile zu schonen. Dadurch kann aber ein Wärmeeintrag unter Bauteilen oder an Stellen die anderweitig abgeschattet sind wen überhaupt nur durch Durcherhitzen der darüberliegenden Teile erreicht werden, was zu ungleichmäßigen Ergebnissen und einer thermischen überlastung der Bauteile führt.

Dieses Problem wird beim Reflowlöten umgangen, indem man erhitze Luft als Wärmeübertragungsmedium verwendet. Dies verbessert zwar den Wärmeeintrag in abgeschatteten Stellen, aber durch die geringe Wärmekapazität der Luft ist ein gleichmäßiger Wärmeeintrag unter größeren Bauteilen (z.B. BGA) weiterhin nur bedingt möglich.

Um diesem Problem zu begegnen, wird beim Dampfphasenlöten statt erhitzter Luft ein spezielles Wärmeübertragungsmedium (Solvay Galden LS 230) verwendet, welches bei der gewünschten Löttemperatur verdampft und eine deutlich höhere Wärmekapazität als Luft besitzt, was einen gleichmäßigen Wärmeeintrag auch unter größeren Bauteilen ermöglicht. Es handelt sich dabei um einen Flourpolyether, eine Substanz

die bei korrekter Anwendung sowohl gegenüber elektronischen Platinen und Bauteilen als auch gegenüber biologischen Systemen (z.B. Menschen) inert ist. Durch die Verwendung der Gasphase statt einer flüssigen Phase treten auch keine Probleme mit der Oberflächenspannung auf.

## **2 Sicherheitshinweise**

- **Verbrennungsgefahr am Wärmeübertragungsmedium** Jeglicher Kontakt mit dem Wärmeübertragungsmedium (gasförmig und flüssig) kann zu schweren Verbrennungen führen. Lötkammer erst bei einer Temperatur unter 70°C öffnen. Im Störungsfall (öffnen bei höherer Temperatur) Stecker ziehen, Abstand halten, und Betreuer rufen.
- **Verbrennungsgefahr an der frisch gelöteten Platine** Die Platine kann nach dem öffnen der Lötkammer noch Temperaturen von über 100°C haben. Beim Entnehmen der Platine eine Zange oder ein anderes geeignetes wärmefestes Hilfsmittel benutzen.
- **Rutschgefahr** Das Wärmeübertragungsmedium hat eine ölige Konsistenz und erzeugt sehr rutschige Oberflächen. Verschüttetes Wärmeübertragungsmedium sofort aufwischen.
- **Vergiftungsgefahr** Das Wärmeübertragungsmedium zersetzt sich oberhalb von ca 290°C in hochgiftige Flußsäure und kurzkettige flourorganische Verbindungen. Falls auf Grund einer Störung der Anlage die Temperatur des Wärmeübertragungsmediums 240°C überschreitet, die Dampfphasenlötanlage sofort am Hauptschalter oder durch ziehen des Netzsteckers abschalten und ein Betreuer zu rufen. Die Lötkammer nicht öffnen.
- **Vergiftungsgefahr** Das Wärmeübertragungsmedium ist ein Gefahrstoff und als solcher zu behandeln. Anhalftende Tropfen beim Entnehmen der Platine durch abschütteln oder abstreifen in die Lötkammer zurückzuführen. Nach dem Löten gründlich die Hände waschen.
- **Überhitzungsgefahr** Die Lüftungsschlitze seitlich an der Lötanlage dürfen im Betrieb nicht verdeckt werden.

## **3 Vorbereitung des Lötvorganges**

## **3.1 Geeignete Bauteile und Bauteilanordnungen**

Grundsätzlich ist das Dampfphasenlöten nur für oberflächenmontierte Bauteile (SMD/SMT) geeignet. Bedrahtetet Bauteile (THT) müssen nach dem Löten in der Dapfphasenlötanlage mit einer anderen Methode aufgelötet werden, und dürfen auch erst danach bestückt werden, um eine unnötige thermische Belastung oder ein Fallen der Bauteile in die Lötkammer zu verhindern.

Bauteile dürfen nur einseitig bestückt sein, da unten auf der Platine angebrachte Bauteile mit sehr hoher Wahrscheinlichkeit in das Lötbecken fallen.

Bauteile müssen außerdem für die beim Dampfphasenlöten auftretenden Temperaturen (230°C für 30 Sekunden) geeignet sein. Ob dies der Fall ist kann im Bauteiledatenblatt des Herstellers nachgesehen werden. Insbesondere bei Bauteilen mit thermoplastischen Anteilen besteht sonst die Gefahr, dass geschmolzener thermoplastischer Kunststoff in die Lötkammer tropft und das Wärmeübertragungsmedium kontaminiert.

## **3.2 Bestücken**

Vor dem Löten ist die Platine wie bei anderen automatisierten Lötverfahren auch mit Lötpaste zu versehen und zu bestücken. Die Bauteile etwas andrücken, um die Haftwirkung der Lötpaste gut auszunutzen und die Gefahr des Verrutschens der Bauteile beim Verfahren des Lochbleches in der Lötkammer zu minimieren.

## **4 Vorbereitung der Lötanlage**

#### **4.1 Vor dem Einschalten**

Vor dem Einschalten ist der Kühlwasserstand hinten Gerät zu überprüfen. Falls er sich nicht zwischen den beiden Markierungen befindet, darf das Gerät nicht eingeschaltet werden. Einen Betreuer rufen, der das Kühlwasser nachfüllen wird.

Falls das Gerät schon eingechaltet ist, kann dieser Schritt übersprungen werden.

#### **4.2 Nach dem Einschalten**

**Füllstand des Wärmeübertragungmediums überprüfen** Nachdem das Gerät eingeschalten wurde, und vor jedem Lötvorgang ist zunächst die Lötkammer zu öffnen, und der Füllstand des Wärmeübertragungsmediums zu überprüfen. Die Füllstandsmarkierungen befinden sich in der Lötkammer unten links auf einem vertikalen Metallstreifen. Falls sich der Füllstand nicht zwischen den beiden Markierungen befindet darf das Gerät nicht verwendet werden. Einen Betreuer rufen.

**Einstellungen überprüfen** Auf dem Bildschirm des Gerätes durch zweimaliges Wischen nach links auf den rechten Bildschirm schalten. Dort sind folgende Einstellungen vorzunehmen bzw zu überprüfen:

Die SD-Karte des Gerätes muss gemountet sein. Falls neben dem Wort SD-Card ein Knopf **Mount** zu sehen ist, ist dieser zu betätgen. Wenn dort stattdessen ein Knopf (Eject) zu sehen ist, ist die SD-Karte korrekt gemountet.

Der Betriebsmodus ist auf **Eco** einzustellen. Ein Betrieb in den Modi **Standard** oder **Fast** ist verboten, da durch das frühere öffnen der Lötkammer eine zu große Menge des Wärmeübertragungsmediums verloren geht. (1L des Wärmeübertragungsmediums kostet ca. 200 Euro!)

Das Profil custom\_230.csv ist auszuwählen und mit dem Knopf [Set] zu bestätigen.

**Temperatursensorposition** Der Temperatursensor (verdrillte grüne und weiße Kabel) muss am Lochblech angebracht und außerhalb oben and der Rückseite des Gerätes eingesteckt sein.

## **5 Löten**

Nachdem alle Vorbereitungen abgeschlossen sind, kann die bestückte Platine auf das Lochblech gelegt und die Lötkammer geschlossen werden.

Nach dem schließen visuell überprüfen, dass beim Schließen weder die Platine noch die Bauteile darauf verrutscht sind.

Danach kann der Lötvorgang auf dem linken Bildschirm gestartet werden.

Nach dem Start auf den mittleren Bildschirm schalten, und den Lötvorgang überwachen. Dabei ist auf die möglichst genaue übereinstimmung der Ist-Temperatur (blaue Kurve) mit der Solltemperatur (rote Kurve), sowie auf die Temperatur des Wärmeübertragungsmediums zu achten, welche keinesfalls über 240°C steigen darf. Weiterhin ist die Temperatur der Platine (PCB) zu beobachten, diese muss evenfalls deutlich über die Umgebungstemperatur steigen. Falls eine der Temperaturen nicht steigt, oder andere nicht plausible Werte Zeigt (z.B. 0°C oder Umgebungstemperatur), ist die Anlage am Hauptschalter auszuschalten und ein Betreuer zu rufen.

Sofern keine Störungen auftreten, läuft der Lötvorgang automatisch ab. Nach dem Lötvorgang wird ein Abkühlen der Lötkammer auf ca. 70°C abgewartet bevor die Lötkammer mit dem Ende des Programms automatisch öffnet. Das Abkühlen ist unbedingt abzuwarten.

Falls das Programm vorzeitig abgebrochen wird, ist ein öffnen der Lötkammer oberhalb einer Temperatur des Wärmeübertragungsmediums von 70°C nur nach Rücksprache mit einem Betreuer und in Ausnahmefällen erlaubt, da dadurch ein erhöhter Austritt noch gasförmigen Wärmeübertragungsmediums möglich ist. Auch hier ist stattdessen die Temperatur des Wärmeübertragungsmediums am mittleren Bildschirm zu beobachten, und das Fallen der Temperatur unter 70°C abzuwarten.

Nach dem öffnen der Lötkammer kann die Platine mit einer Zange (vorsicht heiß) entnommen werden. Eventuell noch anhaftende Tropfen des Wärmeübertragungsmediums sind in das Lötbecken abzuschütteln oder abzustreifen bevor die Platine entgültig entnommen wird.

Nach dem Löten unbedingt die Hände waschen, um eine unebabsichtige Aufnahme des Wärmeübertragungsmediums in den Körper zu vermeiden.

## **6 Nach dem Löten**

Nach dem Löten ist kurz visuell zu überprüfen, ob keine Fremdkörper in die Lötkammer gefallen sind. Danach ist die Lötkammer zu schließen. Wenn keine weiteren Lötvorgänge geplant sind, ist das Gerät am Hauptschalter auszuschalten.

# **7 Checkliste**

- Sind alle verwendeten Bauteile für das Reflow- oder Dampfphasenlöten geeignet? (Temperaturbeständigkeit, sind keine Bauteile auf der Unterseite der Platine (auch schon vorher aufgelötete)
- Ist der Kühlwasserstand innerhalb der beiden Markierungen? (weißer Schlauch auf der Rückseite)
- Die Maschine kann jetzt am Hauptschalter (hinten rechts unten) eingeschaltet werden
- Ist die Temperatur des Wärmeübertragungsmediums unter 70°C? (Mittlerer Bildschirm, oben Mitte) Falls nicht, erst Abkühlen abwarten.
- Lötkammer öffnen (Linker Bildschirm, Knopf **Open Lid** )
- Ist der Füllstand des Wärmeübertragungsmediums zwischen den beiden Markierungen? (Kerben auf dem senkrechten Metallstreifen im Lötbecken unten links)
- Ist der Temperatursensor (verdrilltes grünes und weißes Kabel) am Lochblech angebracht und auf Höhe einer eigelegten Platine sowie am Gerät hinten eingesteckt?
- Bestückte Platine auf das Lochblech legen, Kammer schließen (Linker Bildschirm, Knopf Close)
- Ist die SD-Karte gemountet? Falls ein Knopf **Mount** zu sehen ist, ist dieser zu betätigen. Ein Knopf **Eject** zeigt an, dass die SD-Karte bereits gemountet ist. (Rechter Bildschirm)
- Ist der Modus **Eco** ausgewählt? (Rechter Bildschirm)
- Ist das passende Lötprofil ausgewählt? Falls kein spezielles Profil benötig wird, das Profil custom\_230.csv verwenden. (Rechter Bildschirm, nach dem Auswählen den Knopf **Set** drücken)
- Lötvorgang starten (Linker Bildschirm, Knopf Start Reflow)
- Den Lötvorgang auf dem mittleren Bildschirm beobachten. Inbesondere ist die Temperatur des Galdens (im Bildschirm oben rechts) zu überwachen, sie darf keinesfalls über 240°C steigen. Im Notfall spätestens bei bei Erreichen und überschreiten von 240°C das Gerät sofort am Hauptschalter hinten rechts unten oder durch ziehen des Netzsteckers ausschalten und Betreuer rufen.
- Auf das Ende des Löt- und Abkühlvorganges warten (Temperatur des Wärmeübertragungsmediums unter 70°C). Die Lötkammer öffnet automatisch. Vorsicht, die Platine hat immernoch eine Temperatur von ca. 100°C. Zum Entnehmen eine Zange verwendenden. Anhaftende Tropfen Wärmeübertragungsmedium an der Platine in die Lötkammer abschütteln.
- Visuelle Kotrolle der Lötkammer auf hingefallene Fremdkörper, dann Lötkammer schließen.
- Zwischen mehreren Lötvorgängen ist die Lötkammer geschlossen zu halten, um die Verdunstung des Wärmeübertragungsmediums zu minimieren.
- Falls keine weiteren Lötvorgänge geplant sind das Gerät am Hauptschalter ausschalten.

## **8 Wartung (für Betreuer)**

## **8.1 Kühlwasserstand**

Sofern der Kühlwasserstand zu niedrig ist, einfach mit destilliertem/deionisiertem Wasser nachfüllen. Dann bitte Mail auf die Mailingliste, dass der Kühlwasserstand niedrig war, um die Dichigkeit der Kühlung zu überwachen (damit wir mitbekommen, falls der Kühlwasserstand oft oder öfters nierdrig ist)

Das Kühlwasser in die Einfüllöffnung direkt über dem weißen Schlauch einfüllen, nicht vergessen die Verschlusskappe wieder aufzuschrauben.

## **8.2 Galdenstand**

Galden kann einfach nachgefüllt werden, wenn der Stand niedrig ist, hier iat an sich nichts weiter zu beachten.

## **8.3 Betriebsmedien ablassen**

Falls die Betriebsmedien (Galden und Kühlwasser) abgelassen werden müssen, zum Beispiel zum Transport oder zur Reinigung der Lötkammer, ist folgendermaßen vorzugehen:

**Kühlwasser** Das Kühlwasser kann abgelassen werden, indem hinten am Gerät am weißen Kühlwaserschlauch die obere Klemme gelöst wird (bitte nicht verlieren!) und das Kühlwasser dann über den Schlauch abgelassen wird.

**Galden** Das Galden kann mit einer Spritze (in der blauen Zubehörkiste) aus dem Lötbecken in die Vorratsflasche transferriert werden. Bitte dabei möglichst alles transferieren, da Galden sehr teuer ist (1L kostet ca 200 Euro)

#### **8.4 SD-Karte**

Die SD-Karte befindet sich unter dem FabLab-Aufkleber rechts neben dem Display. Auf der SD-Karte sind die Lötprofile, und Logfiles. Bitte die Karte nur entnehmen wenn wirklich notwendig, und danach gleich wieder ins Gerät einlegen.

#### **Mount**

# **9 Copyright**

#### **Verbreiten und Bearbeiten dieser Inhalte ist ausdrücklich erwünscht**, du musst (in der Regel) nur

- Quelle und Lizenz korrekt angeben, wie etwa: FAU FabLab et al.: Einweisung Dampfphasenlötanlage, [https://github.com/fau-fablab/dampfpha](https://github.com/fau-fablab/dampfphasenl{�}tanlage-einweisung)senl{ö}ta [einweisung](https://github.com/fau-fablab/dampfphasenl{�}tanlage-einweisung), Lizenz CC-BY-SA 3.0, <https://creativecommons.org/licenses/by-sa/3.0/>.
- das neue (gesamte) Dokument auch unter dieser Lizenz veröffentlichen.

Dieses Dokument "Einweisung Dampfphasenlötanlage" des FAU FabLab und weiterer Autoren ist, bis auf besonders gekennzeichnete Stellen, lizenziert unter einer Creative Commons Namensnennung – Weitergabe unter gleichen Bedingungen 3.0 Unported Lizenz. Um eine Kopie dieser Lizenz zu sehen, besuchen Sie <http://creativecommons.org/licenses/by-sa/3.0/>.

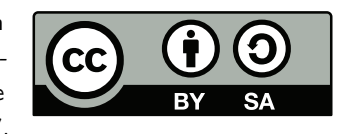

Quelltext und Liste der Autoren auf GitHub: [https://github.com/fau-fablab/dampfphasenl{ö}tanlage-einweisung](https://github.com/fau-fablab/dampfphasenl{�}tanlage-einweisung). Verbesserungsvorschläge gerne auch an [kontakt@fablab.fau.de.](mailto:kontakt@fablab.fau.de)

Hinweis zu Sicherheitseinweisungen: Bitte beachte, dass Arbeitsschutz nicht per Copy-Paste erledigt werden kann, sondern jede Einweisung kritisch überprüft und auf den jeweiligen Einsatzzweck angepasst werden muss.

Dieses Dokument stammt aus fau-fablab/dampfphasenlötanlage-einweisung@6ccdc13.